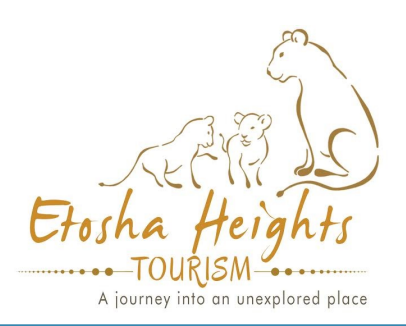

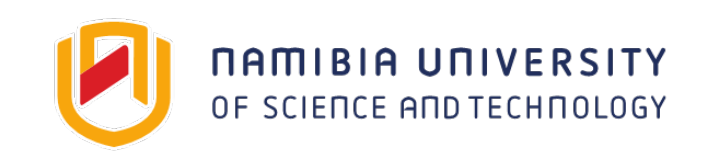

# Help us collect data to understand predator ecology in the Kunene Region

# LAND USE IN KUNENE CITIZEN SCIENCE PROJECT

Use a simple app. to record predator sightings and contribute to research.

## 4 SIMPLE STEPS TO DOWNLOAD THE APP

1. On your smartphone: Download sepicollect5 from the Android

PlayStore or the Apple App. Store.

- 2. Open the app. and select  $+$  Add Project in the top right corner.
- 3. Type Kunene predator sightings into the search window.
- 4. Select Kunene predator sightings project

You are now ready to record the locations of predators when you see them:

## IF YOU SEE A PREDATOR:

1. SELECT +Add Entry in the top right corner of the Kunene predator sightings window and follow the instructions;

2. When you get back to the lodge or have internet reception—press on Upload Entries which will send the information to the scientists.

### What will the information be used for?

- 1. Contribute to our knowledge of the distribution of predators in privately protected and conservation land;
- 2. Improve our understanding of interactions between different species of predators;
- 3. Identify preferred habitats for predators to improve conservation strategies.

### FOR MORE INFORMATION CONTACT:

DR. MORGAN HAUPTFLEISCH RESEARCH COORDINATOR NAMIBIA UNIVERSITY OF SCIENCE AND **TECHNOLOGY** 

Phone: 081 124 1365 Email: mhauptfleisch@nust.na

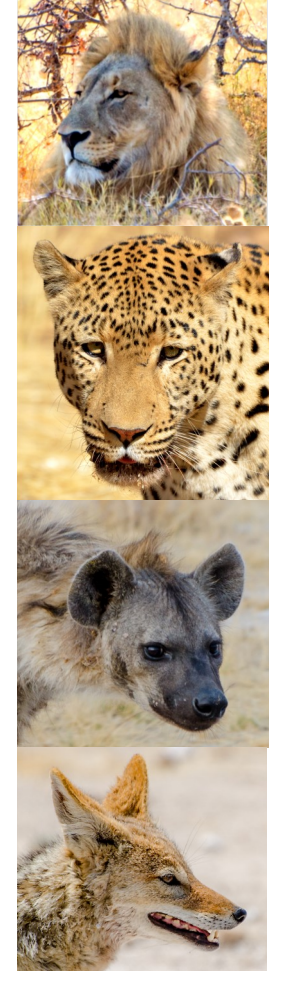